## **УДК 621.1.36.7 (035.5)**

# **Задачи по физике: новый подход к решению**

(журнал «Открытое образование – http://www.e-joe.ru)», № 6, за 2012 г.)

**Очков Валерий Федорович,** д.т.н., профессор Национального исследовательского университете «Московский энергетический институт тел.: +7-495-362-71-71, E-mail: ochkov@twt.mpei.ac.ru

*В статье рассмотрены вопросы использования современных программных средств для решения классических задач физики.*  **Ключевые слова:** физика, Mathcad, анимация.

# **Physic problems: a new way to solutions**

**Valery F. Ochkov**, Dr., Professor, National research university "Moscow Power Engineering Institute"

Tel.: +7-495-362-71-71, E-mail: ochkov@twt.mpei.ac.ru

The paper deals with the use of advanced software solutions for the classical problems of physics.

**Keywords:** physics, Mathcad, animation.

История развития методов решения задач по математике, физике, химии и другим школьным и вузовским учебным дисциплинам – это, помимо прочего, и история борьбы с… *вычислительными средствами*. Сначала (на уроках устного счета, например) запрещали пользоваться бумагой и ручкой, затем (при изучении счета «столбиком» ручкой на бумаге) – калькулятором и, наконец, при решении более сложных задач «по математике, физике, химии и другим школьным и вузовским учебным дисциплинам» – компьютером с современными математическими программами: Mathematica, Maple, Matlab, Mathcad, SMath и др. Вернее, прямо не запрещали и не запрещают, а говорят в том плане, что, мол, решение школьной задачи по физике в среде, например, программы Mathcad равносильно решению задачи для устного счета (65 помножить на 9, например) на калькуляторе. Этот запрет касается не самих вычислительных средств, которые можно и нужно осваивать с помощью специально подобранных примерах на занятиях по информатике, а применения этих средств для решения задач, придуманных для уроков «математики, физики, химии» задолго до появления компьютеров и калькуляторов. Но современные школьники и студенты этого не понимают. Более того, они уже не мыслят учебы, а иногда, к сожалению, и досуга без компьютера. Еще один «способ» решения задач с использованием современных информационных технологий таков. Задача отправляется по SMS эксперту или через Интернет вывешивается на каком-либо форуме. Слово «способ» тут можно писать и без кавычек. Почему?! Преподаватель может задать школьникам или студентам задачу и попросить решить ее всеми возможными способами, включая и тот, какой мы отметили выше – с использованием современных средств связи: «звонок другу». На форуме вышеотмеченных математических программ www.exponenta.ru часто можно увидеть такие «звонки».

С устным здесь счетом все более-менее ясно. Эти упражнения – прекрасная *гимнастика для ума*. Использование на таких занятиях калькулятора равносильно дооборудованию спортивного тренажера (*гимнастика для тела*)… гидроусилителями. Счет «столбиком» также можно рассматривать как гимнастику для ума. Но тут подмешивается еще один довод: считать в уме нужно уметь, если под рукой не окажется карандаша и бумаги, считать карандашом на бумаге нужно уметь, если под рукой не окажется калькулятора и т.д. (на… манжете рубашки или на бумажной салфетке в ресторане, если вспомнить многочисленные легенды о спонтанном доказательстве различных теорем.). Но… добывать огонь трением «нужно уметь, если под рукой не окажется» спичек или зажигалки, определять стороны света по деревьям в лесу «нужно уметь, если под рукой не окажется» компаса и т.д. и т.п. К сожалению или к счастью с развитием цивилизации мы разучились считать в уме, добывать огонь трением, ориентироваться на местности и т.д. и т.п. Когда-то считали и на счетах, щелкая костяшками, на логарифмической линейке, двигая ее ползунок, на арифмометре, крутя ее ручку. В античные времена был в ходу абак. Всего и не припомнишь! Школьный учитель автора не уставал повторять на занятиях по арифметике, что если мы, его ученики не освоим счет в уме или столбиком на бумаге, то нас будут обвешивать и обсчитывать в магазинах. Сейчас этот довод не работает. В современных супермаркетах практикуют современные методы «обвешивания и отсчитывания». Устный счет тут «отдыхает».

Противники использования современных компьютерных средств решения школьных и вузовских задач по «математике, физике, химии…» опираются также на ряд других доводов, о которых они, правда, открыто не говорят.

Во-первых, многие школьные учителя и преподаватели вузов, к сожалению, просто-напросто не умеют работать с такими программами. Компьютер они освоили на уровне офисных программ (текстовый и табличный процессор, электронная почта, работа в Интернете) и азов операционной системы, но дальше идти не хотят или не могут, оправдывая это и тем, что, мол, такие программы вредны для учащихся (см. выше).

Во-вторых, внедрение этих программ в учебный процесс требует кардинального пересмотра содержания и методик преподавания, а также переписывания всех учебников и задачников или, по крайней мере, существенной их переработки. Примеры в задачниках, конечно, переписываются. Прежде были «фунты и аршины» - сейчас метры и килограммы. Раньше в задаче мы читали: «Землекоп выкопал столько-то метров канавы». Сейчас - «память компьютера имеет объем столько-то гигабайт». Но суть задач при этом, увы, не меняется.

В-третьих, вышеупомянутые компьютерные программы довольно дороги. Их не в состоянии купить наши бедные школы и вузы. Бедные в смысле «небогатые». Но и слово «беда» тут будет уместно, если вспомнить, какие беды свалились на нашу систему образования в конце прошлого века. Но эта проблема, сразу скажем, решаема. Фирмы-разработчики и их дилеры предоставляют учебным заведениям существенные скидки, а в ряде случаев передают программы «бесплатно, т.е. даром». Но с корыстной, конечно, мотивацией. Школьники и студенты, освоив бесплатную программу, в конце концов, став инженерами купят сами или попросят купить программу своего работодателя. Преподаватели должны не сетовать на дороговизну программ или на невозможность по разным причинам работы с пиратскими копиями [1], а должны искать пути решения этой проблемы, связываться, например, с разработчиками программ и их дилерами. Mathcadподобная программа SMath (www.smath.info), которую можно видеть в ранее приведенном списке («Mathematica, Maple, Matlab, Mathcad, SMath и др.») – бесплатная. Но в ней пока нет инструментов для решения приведенных в статье задач.

Рассмотрим несколько типичных задач по физике, иллюстрирующих вышесказанное.

## Залача 1

Два тела бросили одновременно из одной точки: одно вертикально вверх, другое под углом  $\theta = 60^{\circ}$  к горизонту. Начальная скорость каждого тела  $v_0 = 25$  м/с. Найти расстояние между телами через  $t = 1.70$  с. Эта задача взята с сайта http://exir.ru (бесплатный решатель по физике).

Такую задачу современный школьник или студент, приняв по умолчанию ряд допущений, скорее всего, будет решать по алгоритму, показанному на рис. 1, вспоминая или черпая из учебников и справочников по физике формулы свободного движения тел под действием силы тяжести. При этом школьник или студент часто толком не понимает, откуда взялись сами эти формулы.

\nНачальные условия: 
$$
\theta := 60^\circ
$$
  $v_0 := 25 \frac{m}{s}$ \n

\n\nРасстояние первого тела от начальной точки при t\n

\n\nРасстояние второго тела по горизонтали от начальной точки при t\n

\n\nРасстояние второго тела по горизонтали от начальной точки при t\n

\n\nРасстояние второго тела по вертикали от начальной точки при t\n

\n\nРасстояни и расстояние между телами  $S(t) := \sqrt{x_2(t)^2 + (y_1(t) - y_2(t))^2}$ \n

\n\nПри t\n

\n\nРасстояние между телами  $S(t) := \sqrt{x_2(t)^2 + (y_1(t) - y_2(t))^2}$ \n

\n\nРасстояние между телами  $S(1.7 \, s) = 22 \, m$ \n

\n\nпри t=1.7 s\n

Рис. 1. Задача о свободном полете двух тел - традиционное решение

Приводимые в статье расчеты привязаны к инерииальной системе отсчета, в которой справедлив первый закон Ньютона (закон инерции). Деление систем на инерциальные и неинерциальные, как кажется автору, в первую очередь связано не с физикой той или иной задачи, а с устаревшими методами расчетов, связанными с упрощением задач так, чтобы их можно было решить теми средствами, какие были доступны во времена формирования этих задач - без привлечения компьютера.

Формулы, показанные на рис. 1, являются решением дифференциальных уравнений движения тел: сумма сил, действующих на тело, равно произведению массы тела на его на ускорение. Когда автор учился в школе, произведение массы тела на его на ускорение называли на уроках физики силой инерции: тело толкают и этому действию есть противодействие в виде этой самой силы инерции. Но современные «физики» уверили автора, что такой силы (больше) нет и надо

формировать задачу так, как показано выше. Ускорение же - это вторая производная пути по времени. Отсюда и возникают эти самые дифференциальные уравнения, связывающие функции и их производные. Если говорить о допущениях, то в первую очередь нужно отметить, что не учитывается сопротивление воздуха. Кроме того, по умолчанию имеется ввиду, что тело бросается на земле, где ускорение свободного падения равно 9.8 м/с<sup>2</sup>. Иногда у задачниках по физике рекомендуют принимать ускорение свободного падения равное 10 м/с<sup>2</sup>. Сути задачи это не меняет, но упрощает математические выкладки при их решении. На сайте http://twt.mpei.ac.ru/MCS/Worksheets/g-h-psi.xmcd можно рассчитать значение ускорения свободного падения в зависимости от высоты на уровнем моря и географической широты.

Просить школьников или студентов составить такие дифференциальные уравнения еще можно, но заставить школьников или студентов решить эти уравнения без использования современных компьютерных математических программ нереально. Реально - это заставить школьников запомнить (вызубрить) частные решения этих уравнений, что и делается с разной степенью успешности последние несколько веков со времен, когда Ньютону «на голову упало яблоко».

Но в настоящее время стали вполне доступны школьникам, не говоря уже о студентах и преподавателях, компьютерные средства решения дифференциальных уравнений аналитическими (символьными) и численными (приближенными) методами.

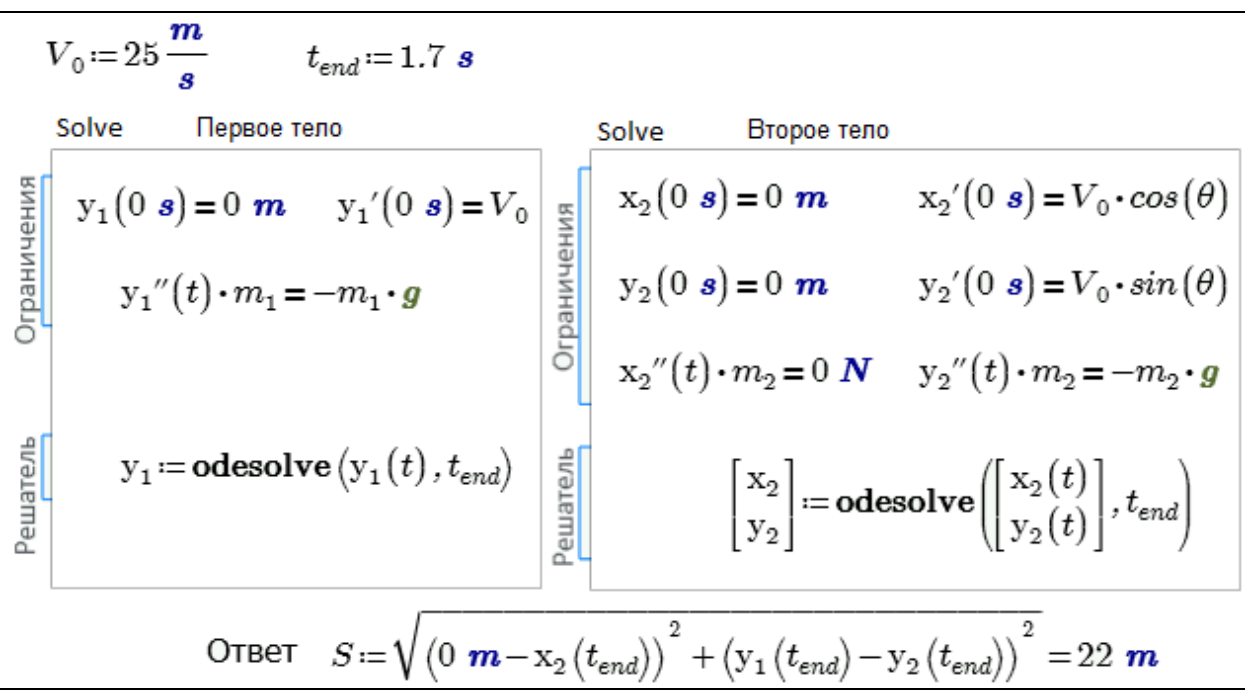

### Рис. 2. Задача о свободном полете двух тел - решение в среде Mathcad

На рис. 2 показано численное решение задачи о двух подброшенных телах в среде пакета Mathcad [2, 3] через использование блока Solve. В этом блоке пользователь в области Ограничения должен записать начальные условия (положение тел и их скорости в начальный момент времени) и само дифференциальное уравнение (для первого тела - см. левый блок Solve на рис. 2) или систему двух дифференциальных уравнений (для второго тела - правый блок Solve), а также (в области Решатель) встроенную в Mathcad функцию odesolve, возвращающую пользовательские функции (координаты тел во времени) с именами У1, Х2 И У2, КОТОРЫЕ ОПИСЫВАЮТ ДВИЖЕНИЕ НАШИХ ДВУХ ТЕЛ ПОД ДЕЙСТВИЕМ СИЛЫ тяжести. Эту задачу через несложные преобразования можно решить в среде Mathcad и аналитически (символьно), получив формулы, записанные на рис. 1. Задача легко решается и в уме, если вспомнить, что если вторая производная функции (ускорение движения тела) равна константе, то сама функция - это парабола вида  $a + b$  t + c·t<sup>2</sup>. Константы  $a$ , b и c этого квадратного многочлена несложно найти после анализа исходных данных при t = 0: начального положения тела и его начальной скорости. Но если вторая производная функции не является константой, а есть сложная функция от t (от времени), то такую задачу в уме уже не решишь. Тут нужно прибегать к помощи «калькулятора» - к современным компьютерным средствам решения дифференциальных уравнений, благо они сейчас, повторяем, вполне доступны.

Решение, зафиксированное на рис. 2, легко расширить, сняв с задачи ряд ограничений. Можно рассматривать движение тел с учетом сопротивления воздуха, приняв его, например, пропорциональным площади поперечного сечения тела, умноженной на плотность среды (воздуха) и на квадрат скорости. Можно учесть изменение по высоте значений ускорения свободного падения, плотности воздуха и др. Можно также отказаться от декартовой системы координат и перейти к полярным координатам, т.е. учитывать кривизну поверхности земли и непараллельность векторов сил тяжести. Движение второго тела в задаче, показанной на рис. 2, мы раскладывали на две составляющие - горизонтальную х) и вертикальную (ось у): получали и решали систему двух  $(OCP)$ дифференциальных уравнений.

Пакет Mathcad предоставляет еще одну очень интересную возможность. Можно не только построить на графиках траектории движения тел, но и создать

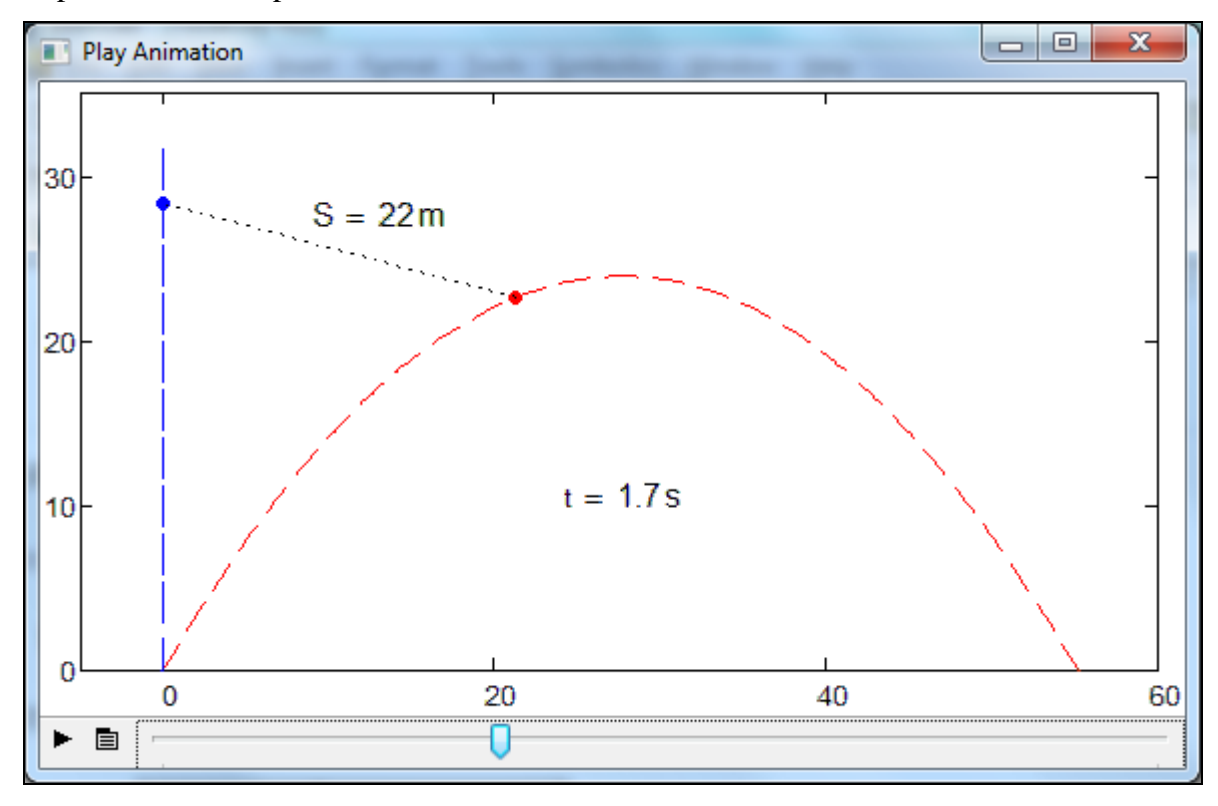

*анимацию* [4, 5]. Она отображена на рис. 3. Сама анимация доступна на сайте http://communities.ptc.com/videos/3221.

#### Рис. 3. Анимация задачи о свободном полете двух тел

Анимация упомянута здесь неслучайно. Дело в том, что школьники и студенты тянутся к компьютеру, ожидая от него в первую очередь занимательности, игры. Эта тяга часто ведет к компьютерным играм («стрелялки», «бегалки» и проч.) и к… болезненной зависимости от них. Но эту тягу можно направить по более плодотворному и здоровому руслу. Изучил школьник законы движения тел и компьютерные методы их моделирования, прочитав, например, эту статью?! Хорошо! Пусть школьник создаст анимацию движения снаряда к цели – несложную, а может быть и довольно сложную «стрелялку»!

Основное допущение при решении задач о свободном падении тела, как уже было отмечено, – это отсутствие сопротивления воздуха. В двух последующих задачах это ограничение снято.

## **Задача 2.**

Стальной шар радиусом 5 см был подброшен вертикально вверх со скоростью 100 м/с и упал на землю через 15 секунд. Определить значение коэффициента k в формуле сопротивления воздуха: k·S·p·v<sup>2</sup>, где S – площадь поперечного сечения шара, ρ – плотность воздуха и v – скорость шара.

На рис. 4 показано решение этой задачи в среде Mathcad. Блок Solve формирует функцию y(k) – высоту полета шара в зависимости от коэффициента k в формуле сопротивления воздуха (см. выше). Далее к этой функции добавляется еще один аргумент t и c помощью функции root (поиск нуля функции) определяется значение k, равное 0.877, при котором  $y = 0$ . Функция root ищет нуль функции  $y(15 s, k)$  методом половинного деления на отрезке значений k от 0 до 1. При k = 0.877 наш шар упадет на землю  $(y = 0)$  ровно через 15 секунд, что показано на графике. В безвоздушном пространстве  $(k = 0)$  шар упал бы на землю через примерно 20 секунд, что следует из решения квадратного уравнения  $v_0$ ·t –  $\frac{1}{2}$  g·t<sup>2</sup> = 0, которое также вставлено в рис. 4 и решается аналитически с помощью оператора (не путать с блоком!) Solve. На графиках рис. 4 двумя горизонтальными маркерами зафиксированы и другие особые точки – максимальные высоты полета шара в вакууме (513 м) и в воздухе (275 м).

Коэффициент k – это «головная боль» всех автомобильных и авиационных дизайнеров, которые должны проектировать автомобили и самолеты с минимальным сопротивлением воздуху. Принятая нами формула – весьма упрощенная. В реальной жизни показатель степени у скорости меняется. При ламинарном обтекании тела (без завихрений воздуха, что имеет место при невысоких скоростях, вернее, при небольших значений числа Рейнольдса, связывающего скорость тела, его размеры и вязкость среды.) он близок к единице, а при турбулентном обтекании (с завихрениями) – к двойке. В формуле  $k\cdot S\cdot \rho \cdot v^2$  на рис. 4 записана в виде – k·S·ρ·v·|v|. Это позволяет учитывать направление вектора силы сопротивления воздуха: этот вектор имеет противоположное направление вектору скорости. На рис. 5 можно видеть и другую, эквивалентную запись:  $k \cdot S \cdot \rho \cdot v^2$ ·sign(v), где sign(v) – это встроенная в Mathcad функция, возвращающая «знак» (1, 0 или минус 1) своего аргумента.

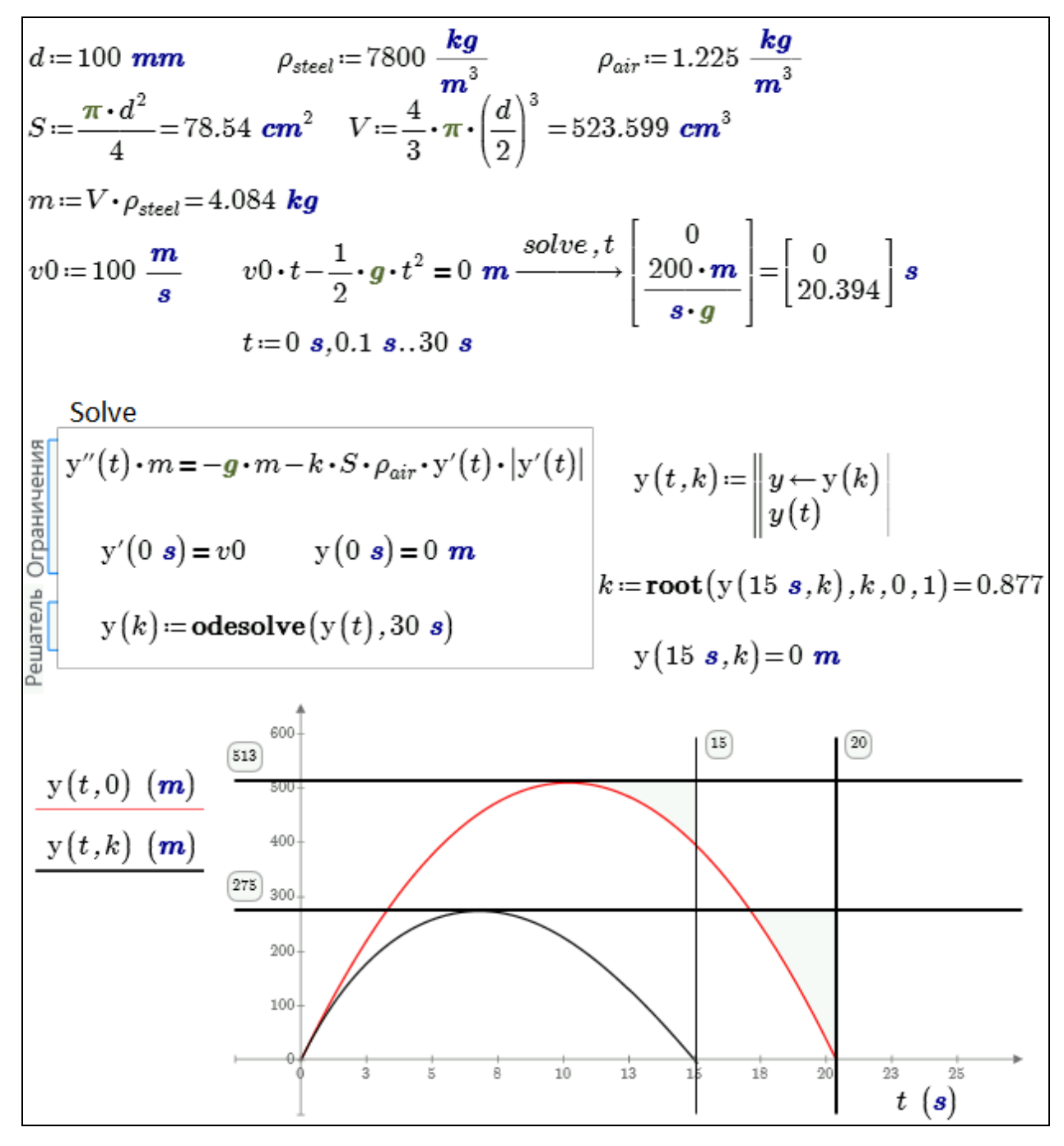

Рис. 4. Задача о свободном полете тела с сопротивлением воздуха **Задача 3**

Парашютист прыгает с высоты 3 км  $(h_1)$  и на высоте 500 м  $(h_2)$  раскрывает парашют. Определить, как долго он будет лететь до земли, и с какой скоростью он приземлится.

Для решения этой задачи мы сформулируем такую упрощенную *модель*. Свободно летящий парашютист – это шар с радиусом 30 см и плотностью 950 кг/м<sup>3</sup>, а он же под парашютом – это шар радиусом 2.7 м и плотностью 1.303 кг/м<sup>3</sup> (чуть больше плотности воздуха). При таком раскладе масса такого «парашютиста» равна

107 кг. Коэффициент в формуле сопротивления воздуха мы возьмем из предыдущей задачи: k = 0.877 – см. рис. 4. В новой задаче уже нельзя пренебрегать изменением плотности воздуха по высоте – нужно будет «порыться» в справочниках или Интернете и найти формулы, связывающие температуру и давление воздуха с высотой над уровнем моря. Эти формулы можно видеть на рис. 5 над графиком изменения плотности воздуха по высоте.

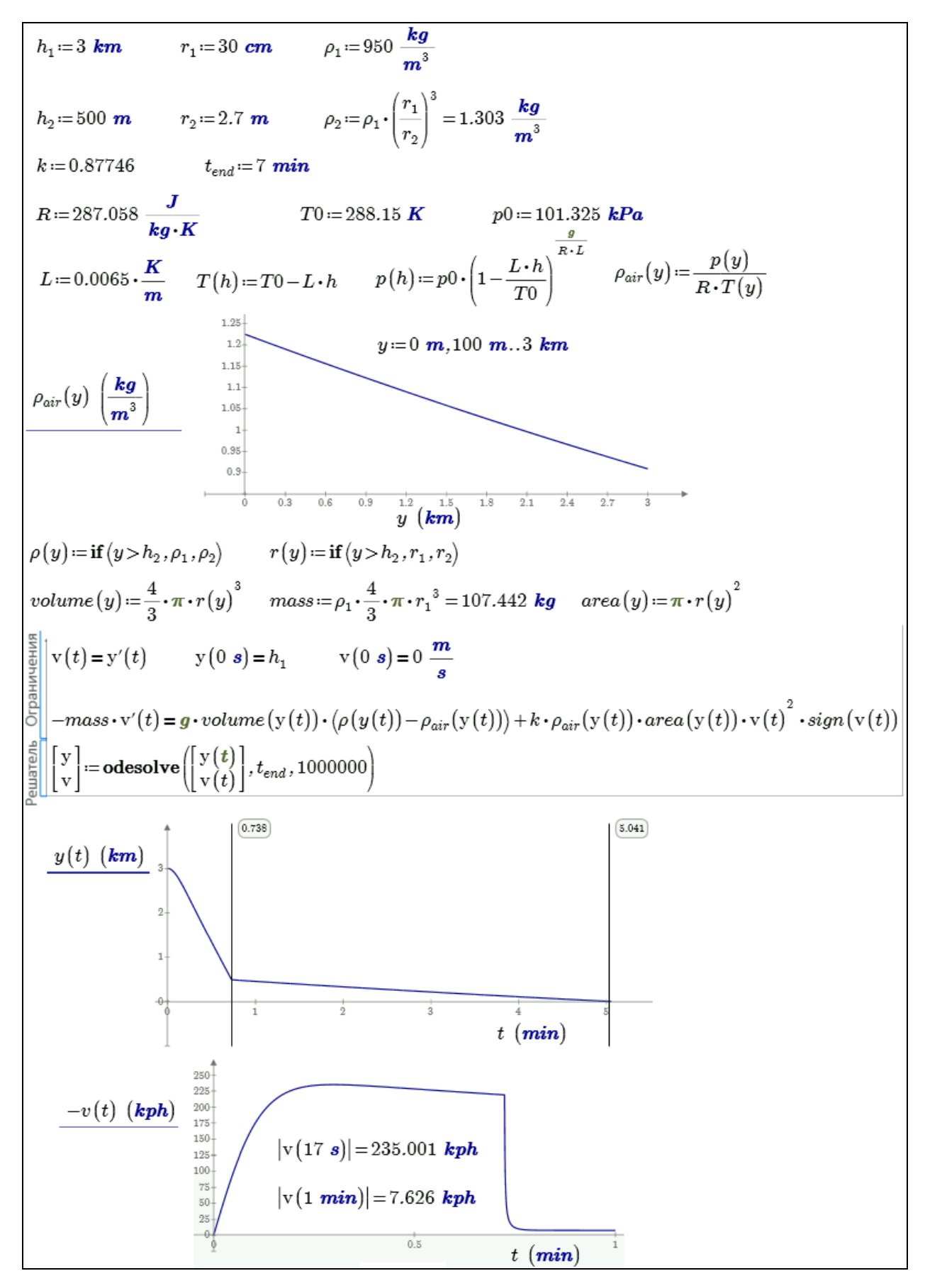

Рис. 5. Задача о парашютисте

Плотность и радиус нашего «парашютиста» будут также меняться по высоте. Но они будут не гладкими, а ступенчатыми функциями от высоты – см. две конструкции с if под первым графиком на рис. 4. Наше дифференциальное уравнение полета «парашютиста», связывающее силы тяжести и сопротивления воздуха, мы разобьем на два: скорость – это производная пути по времени (первое уравнение) и баланс сил, действующих на «парашютиста», где ускорение – это производная скорости по времени (второе уравнение). Функция odesolve в решении, показанном на рис. 5, возвращает нам две функции: высоту полета парашютиста y и скорость парашютиста v. Эти функции на рис. 5 отображены графически. На графике вертикальными линиями отмечено время свободного полета парашютиста (без раскрытого парашюта) – 0.738 минут и общее время полета 5.04 минут. Скачать файлы задачи о парашютисте можно с сайта http://communities.ptc.com/message/187928.

### *Более поздняя ставка в статью.*

14 октября австрийский парашютист Феликс Баумгартнер совершил прыжок из стратосферы с высоты 39 километров и удачно приземлился в штате Нью-Мексико. Данные о скорости его полета еще уточняются, но скорее всего он стал первым человеком, преодолевшим звуковой барьер без специальных устройств. Кроме того 43-летний австриец побил три мировых рекорда: самая большая высота прыжка с парашютом, самая большая скорость падения и самый высокий пилотируемый полет на воздушном шаре. См. http://lenta.ru/articles/2012/10/15/skydiver На рис. 5а показана попытка смоделировать этот прыжок в среде Mathcad Prime.

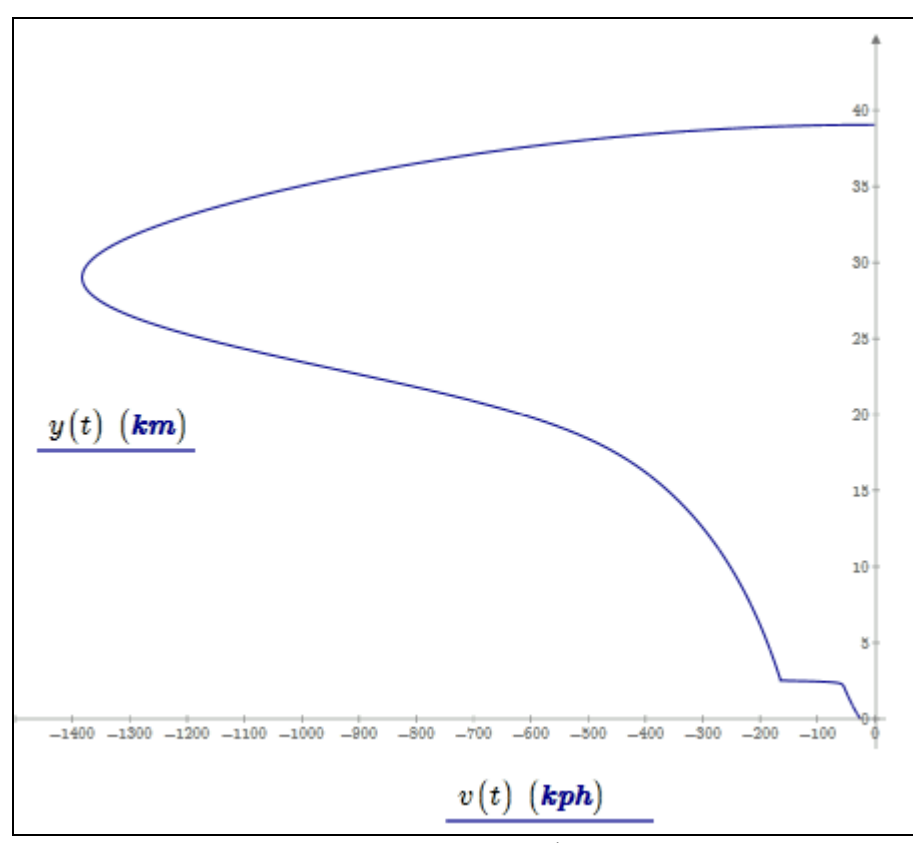

Рис. 5а. Полет парашютиста из стратосферы

### **Задача 4**

Спортсмен прыгает с десятиметровой вышки. Определить параметры прыжка: время полета до касания воды, глубину погружения в воду и др. Эта задача схожа с предыдущей. Только там резко менялись параметры «прыгуна», а в новой задаче резко меняются параметры окружающей «прыгуна» среды.

Здесь, как и в задаче о парашютисте, нужно будет принять ряд допущений. Мы примем, что прыгун в воду – это шар радиусом 30 см и плотностью 950 кг/м<sup>3</sup>. В этой задаче плотность среды также как и в задаче о парашютисте будет зависеть от высоты, но не гладко, а ступенькой: при  $y > 0$  (над водой) – это 1.225 кг/м<sup>3</sup> (воздух), а при у  $\leq 0$  (под водой) – это 1000 кг/м<sup>3</sup> (вода). В предыдущих задачах мы игнорировали Архимедову силу. В задаче о прыгуне в воду этого делать уже нельзя. На рис. 6 дано решение задачи в среде Mathcad. Ответы отмечены маркерами на графике: через 1.42 секунд прыгун коснется воды, через 2.76 секунд он погрузится на максимальную глубину примерно 1.5 м, а через 6.62 секунд вынырнет на поверхность воды и будет как маятник «колебаться на ней с затуханием».

На сайте http://communities.ptc.com/videos/3248 можно видеть анимацию прыжка в воду и скачать расчетные файлы.

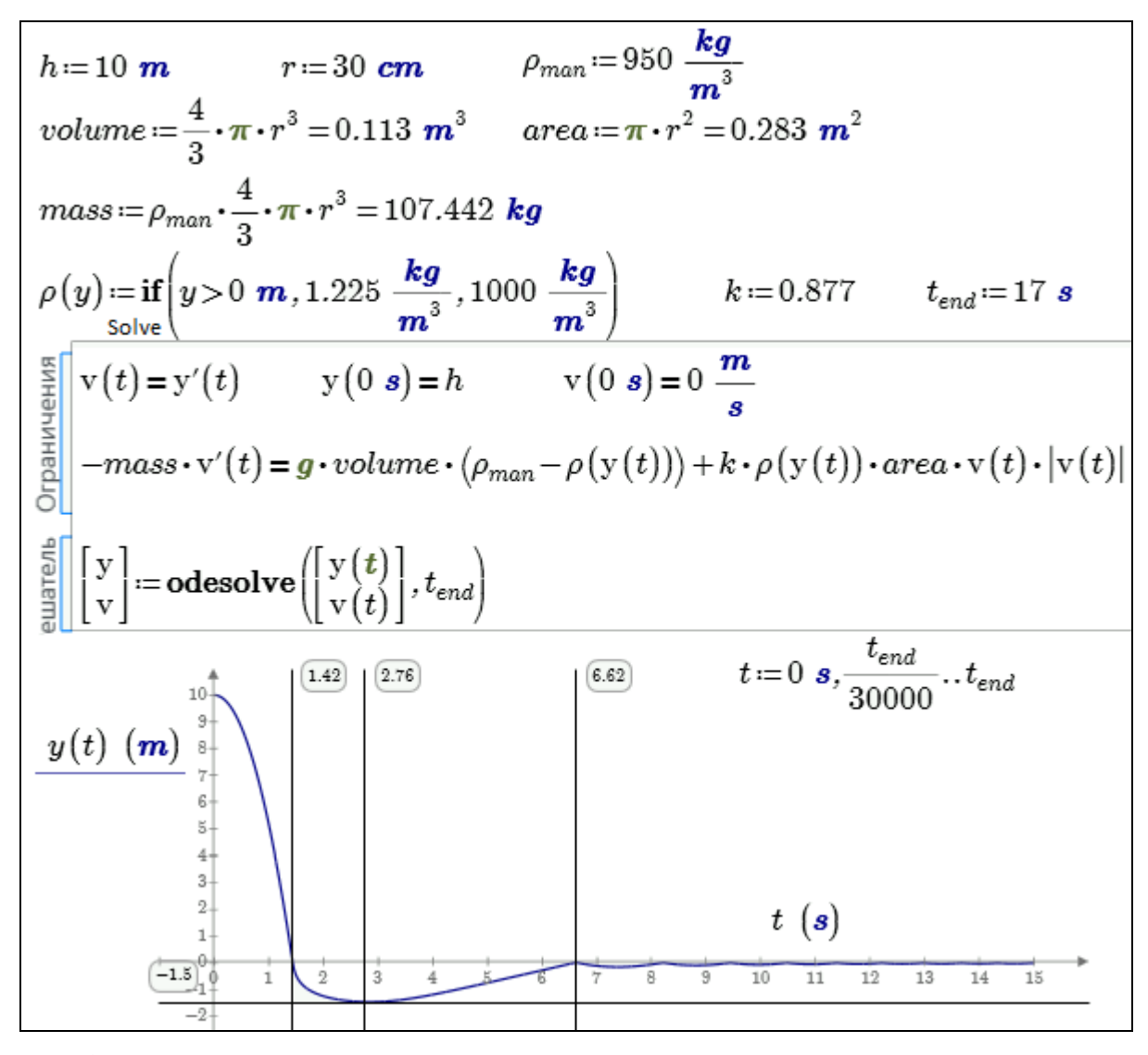

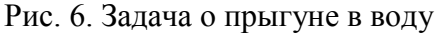

На рис. 6 колебания прыгуна в воду на поверхности воды видны слабо. Но на вышеотмеченном сайте можно найти график изменения скорости прыгуна в воду от его высоты. Это некий аттрактор – график закручивается в некую спираль у начала координат.

А теперь рассмотрим еще одну популярную задачу по физике – задачу о колебании *маятника* и решим ее в еще одной математической программе – в среде Maple.

Любой мало-мальски успевающий школьник знает, что период колебания маятника зависит от его длины и значения ускорения свободного падения. Если к маятнику мысленно прикрепить карандаш, а под него подсунуть лист бумаги и равномерно двигать ее, то будет нарисована *синусоида*.

Многие их «многих школьников» вспомнят также формулу, по которой можно вычислить период колебания маятника и даже упомянут, что эта формула справедлива только по отношению к *математическому маятнику* – к точечному маятнику, колеблющемуся в вакууме на идеально гибкой нерастяжимой и невесомой нити. При этом угол отклонения нити маятника от вертикали не должен превышать *семи* градусов. Но мало кто не только среди школьников и студентов, но даже среди преподавателей знают, откуда взялась эта *семерка*, и как эта семерка определяет «математичность» маятника. Другие два условия (вакуум и свойства нити) касаются больше физики задачи. Многие вполне серьезно полагают, что эта семерка находится в одном ряду с другими «физическими и метафизичскими» великолепными семерками: цветами радуги, нотами звукоряда, чудесами Света, днями недели, древними мудрецами, смертными грехами и т.д. и т.п. На самом деле все намного проще (или намного сложней), но главное, интересней.

На рис. 7 и 8 показано аналитическое (символьное) решение дифференциального уравнения движения маятника, выполненное в среде математической программы Maple.

1. **6**Boq 
$$
\pi\mu\phi\phi
$$
 perithalombator of  $\gamma\phi$  as the term  $\alpha$  for  $\alpha$  and  $\alpha$  is the function  $\phi$  and  $\alpha$  is the function  $\alpha$  and  $\alpha$  is the function  $\alpha$  and  $\alpha$  is the function  $\alpha$  and  $\alpha$  is the function  $\alpha$  and  $\alpha$  is the function  $\alpha$  and  $\alpha$  and  $\alpha$  is the function  $\alpha$  and  $\alpha$  and  $\alpha$  is the function  $\alpha$  and  $\alpha$  and  $\alpha$  and  $\alpha$  is the function  $\alpha$  and  $\alpha$  and  $\alpha$  and  $\alpha$  is the function  $\alpha$  and  $\alpha$  and  $\alpha$  and  $\alpha$  is the function  $\alpha$  and  $\alpha$  and  $\alpha$  and  $\alpha$  is the function  $\alpha$  and  $\alpha$  and  $\alpha$  and  $\alpha$  is the function  $\alpha$  and  $\alpha$  and  $\alpha$  and  $\alpha$  is the function  $\alpha$  and  $\alpha$  and  $\alpha$  is the function  $\alpha$  and  $\alpha$  and  $\alpha$  is the function  $\alpha$  and  $\alpha$  and  $\alpha$  is the function  $\alpha$  and  $\alpha$  and  $\alpha$  is the function  $\alpha$  and  $\alpha$  and  $\alpha$  is the function  $\alpha$  and  $\alpha$  and  $\alpha$  is the function  $\alpha$  and  $\alpha$  and  $\alpha$  is the function  $\alpha$  and  $\alpha$  and  $\alpha$  is the function  $\alpha$  and  $\alpha$  and  $\alpha$  is the function  $\alpha$  and  $\alpha$  and  $\alpha$  is the function  $\alpha$  and  $\alpha$  and  $\alpha$  is the function  $\alpha$  and  $\alpha$  and  $\alpha$  is the function  $\alpha$  and  $\alpha$  and  $\alpha$  is the function  $\alpha$  and  $\alpha$ 

Рис. 7. Задача о колебании маятника – полное решение

На маятник в вакууме кроме силы тяжести (см. предыдущие задачи) действует еще одна сила – сила натяжения нити. Анализ баланса этих сил дает

15

дифференциальное уравнение, введенное нами в расчет первым оператором, показанным на рис. 7. Пакет Maple решил это уравнение в общем виде (оператор 2 на рис. 7) и выдал частное решение (оператор 4) после ввода начальных условий (оператор 3) - начального угла отклонения нити маятника от вертикали  $\alpha_{H}$  и начальной скорости маятника, равной нулю. Решение, показанное на рис. 7, как говорится, ничего не дает ни уму, ни сердцу. Но его можно намного упростить, если... не очень сильно отклонять нить маятника от вертикали. Если угол отклонения по модулю меньше семи градусов, то синус такого угла примерно равен самому углу. В решении задачи о маятнике, показанном на рис. 8 синус угла был заменен на сам угол. Эту задачу также можно решить в уме, если вспомнить, что производная синуса равна косинусу, а производная от косинуса равна минус синусу. Отсюда и получился косинус в решении, показанном на рис. 8. Если же вторая производная функции пропорциональна не самой функции (рис. 8), а синусу функции (рис. 7), то такая задача не имеет аналитического решения, вернее, имеет «решения», показанные на рис. 7, с которыми нужно еще работать численно. Отсюда вывод - такую задачу лучше сразу решать численно.

1. **Ввод дифференциального уравнения**  
\n
$$
\begin{bmatrix}\n\mathbf{a} & \mathbf{b} & \mathbf{c} \\
\mathbf{c} & \mathbf{d} & \mathbf{c}\n\end{bmatrix}\n\begin{bmatrix}\n\mathbf{a} & \mathbf{c} & \mathbf{c} \\
\mathbf{c} & \mathbf{c}\n\end{bmatrix}\n\begin{bmatrix}\n\mathbf{a} & \mathbf{c} \\
\mathbf{c} & \mathbf{c}\n\end{bmatrix} = \frac{d^2}{dt^2} \mathbf{a}(\mathbf{r}) = -\frac{g \mathbf{a}(\mathbf{r})}{L}
$$
\n2. **Ренение в общем виде**  
\n
$$
\begin{bmatrix}\n\mathbf{a} & \mathbf{b} & \mathbf{c} \\
\mathbf{c} & \mathbf{c}\n\end{bmatrix}\n\begin{bmatrix}\n\mathbf{a} & \mathbf{c} \\
\mathbf{c}\n\end{bmatrix} = -CI \sin\left(\frac{\sqrt{g} t}{\sqrt{L}}\right) + -C2 \cos\left(\frac{\sqrt{g} t}{\sqrt{L}}\right)
$$
\n3. **Ввод начальных** усповий  
\n
$$
\begin{bmatrix}\n\mathbf{a} & \mathbf{c} \\
\mathbf{b} & \mathbf{c}\n\end{bmatrix} = \mathbf{a}(\mathbf{0}) = \mathbf{a}_{\mathbf{a} \mathbf{a} \mathbf{a} \mathbf{a} \mathbf{a}} \mathbf{D}(\mathbf{a})(0) = 0
$$
\n*ics* :=  $\mathbf{a}(0) = \mathbf{a}_{\mathbf{a} \mathbf{a} \mathbf{a$ 

Рис. 8. Задача о колебании маятника - упрощенное решение

Такое упрощение задачи позволило пакету Maple выдать нам традиционное решение. в котором фигурирует упомянутая нами формула периода колебания маятника и его закон - синусоида.

В задаче о колебании маятника также можно использовать численные методы решения. Это позволит отойти от идеальности маятника - отклонять его на угол, больший семи градусов, учитывать сопротивление среды, эластичность нити и другие реальные факторы.

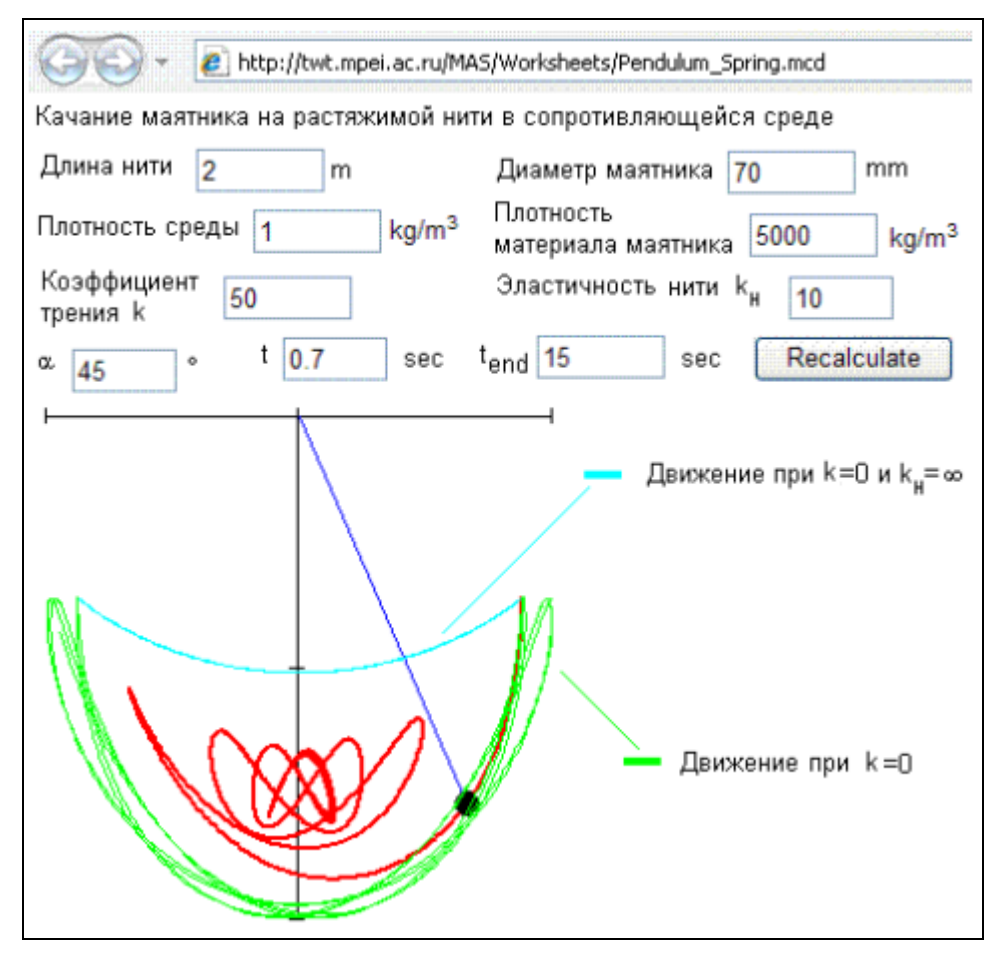

Рис. 9. Задача о колебании маятника на Mathcad Server'e

На рис. 10 показан сайт Интернета, который после ввода исходных данных и нажатия кнопки Recalculate (Пересчитать) выдает траектории колебания маятника в трех случаях [4]:

- нить нерастяжимая  $(k<sub>H</sub> = \infty)$  и сопротивления среды нет  $(k = 0)$
- нить нерастяжимая  $(k<sub>H</sub> = \infty)$  и есть сопротивление среды  $(k > 0)$
- нить растяжимая  $(k_{H} < \infty)$  и есть сопротивление среды  $(k > 0)$

Здесь k<sub>н</sub> – это коэффициент в формуле закона Гука (Hooke), гласящего, что удлинение эластичной нити пропорционально силе, к ней приложенной, а k - это коэффициент в формуле сопротивления воздуха (см. рис. 4).

Методы решения дифференциальных уравнений в сочетании со средствами анимации позволяют в среде Mathcad создавать очень интересные анимации - колебания, например, трех связанных маятников в вязкой среде – см. рис. 10 и сайт http://communities.ptc.com/groups/dynamic-models-in-mathcad. В среде Mathcad такую задачу решить довольно просто – нужно только правильно составить дифференциальные уравнения.

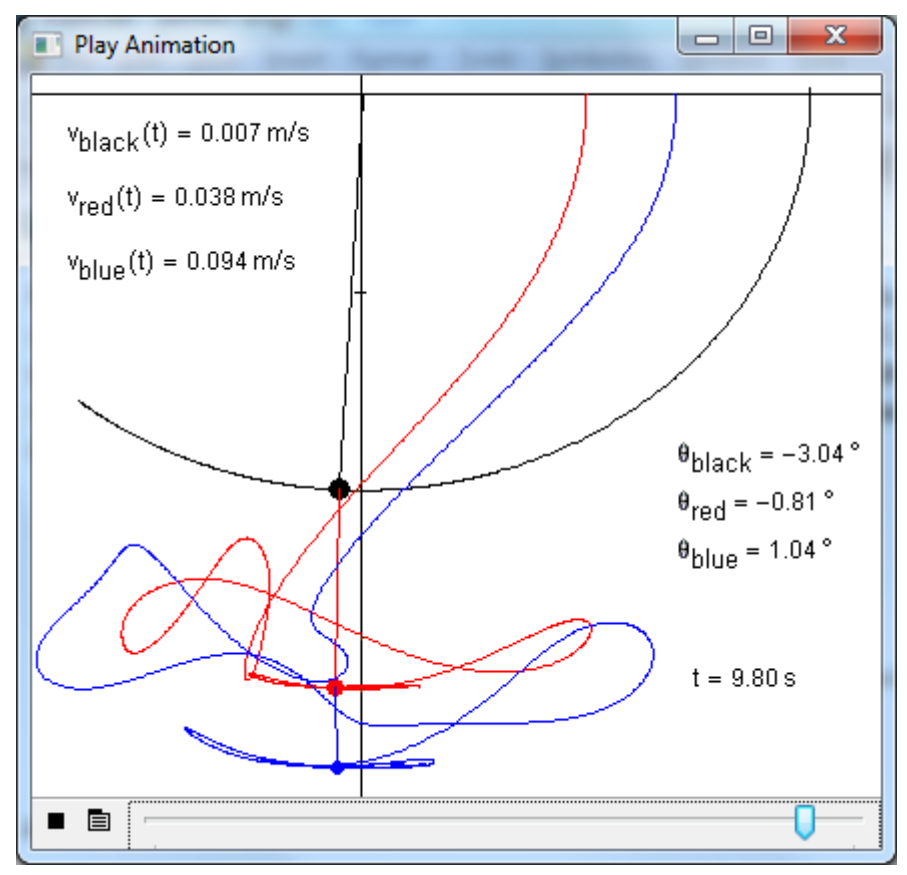

Рис. 10. Анимация задачи о колебании маятника

Маятники, показанные на рис. 10, оставляют за собой цветные следы, формирующие замысловатые узоры. На синий (последний в цепочке) грузик действует сила тяжести и сила натяжения синей нити, а точка крепления (красный грузик) синего (среднего) маятника подвижна, на красный маятник кроме силы тяжести действуют силы натяжения синей и красной нитей и т.д. Только точка крепления черного (верхнего) маятника неподвижна.

В [5] дано описание решения с помощью современных компьютерных средств еще одной интересной задачи – задачи о движении тел под действием сил, определяемым законом всемирного тяготения. На сайте http://communities.ptc.com/groups/dynamic-models-in-mathcad можно увидеть анимации о описание динамических моделей, описанных выше и многих других. Модели движущихся физических конструкций, без учета сил, действующих на них, собраны на сайте http://communities.ptc.com/groups/kinematic-models-in-mathcad. При их создании решались не дифференциальные уравнения и системы, а алгебраические уравнения и системы. Описание этих решений дано на сайте http://twt.mpei.ac.ru/ochkov/Mathcad-15/kinematic.html.

Современные информационные технологии позволяют преобразовать не только решение задач на семинарских занятиях в вузе - см. выше. Кардинально можно изменить и чтение лекций. На лекции теперь представляется возможным, во-первых, показать реальный физический опыт (колебание связанных маятников, например), потом показать на большом экране замедлено или, наоборот, ускорено соответствующий фильм так, чтобы детали движения были всем студентам ясно видны, а затем показать анимацию этого движения и рассказать, как она создавалась, какие в нее заложены физические законы, допущения и ограничения.

Выводы:

- 1. Современные компьютерные средства решения задач позволяют поновому поставить преподавание физики в школе и вузе, учитывающее тягу школьников и студентов к компьютерам.
- 2. С задач по физике можно снять многие искусственные ограничения и допущения, приблизив их к реальности.
- 3. Современные информационные технологии позволяют преобразовать традиционные решения задач (поиск формул и расчет по ним) в написание некоего реферата, где численные и/или аналитические решения будут дополнены рассуждениями об истории задачи, о развитии методов ее решения, о допустимости тех или иных ограничений и т.д. в стиле, например, данной статьи.

Продолжение данной статьи можно найти на сайте http://twt.mpei.ac.ru/ochkov/Mathcad-15/Physic.pdf.

## Литература:

- 1. Очков В.Ф. Открытое письмо пирата в адрес компьютерных изданий. Глава из книги «"Mathcad PLUS 6.0 для студентов и инженеров". М.: КомпьютерПресс, 1996 http://twt.mpei.ac.ru/ochkov/mc8Pro.book/6\_text.htm#\_Toc525449695.
- 2. В.Очков. Mathcad 14 для студентов и инженеров: русская версия. СПб.: BHV, 2009. http://twt.mpei.ac.ru/ochkov/Mathcad 14/RusIndex.html
- 3. Д.Гурский, Е.Турбина. Mathcad для студентов и школьников. Популярный самоучитель. СПб.: Питер, 2005.
- 4. В.Очков. MCS (Mathcad Calculation Server) на занятиях по математике, физике, информатике… // Компьютерные учебные программы и инновации. №3,2008 г. С. 187-194. http://twt.mpei.ac.ru/ochkov/Pendulum
- 5. В.Очков. MAS (Mathcad Application Server) на занятиях по математике, физике, информатике… // Компьютерные учебные программы и инновации. №2, 2006 г. http://twt.mpei.ac.ru/ochkov/Mathcad\_12/Planet

Автор благодарит Алана Стеванса (Alan Stevens –

http://communities.ptc.com/docs/DOC-3019) за подготовку решений задач на форуме PlanetPTC (http://communities.ptc.com/community/mathcad).